# **SwitchPilot & SwitchPilot Extension**

# **Einbau- und Betriebsanleitung**

Zweite Auflage, Oktober 2007

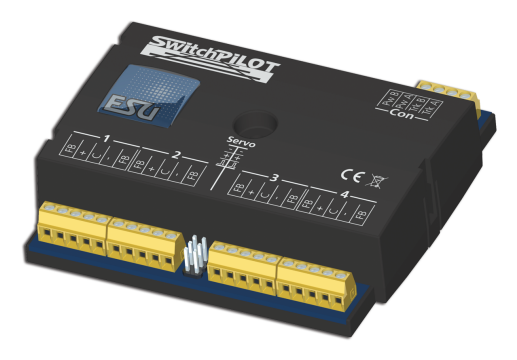

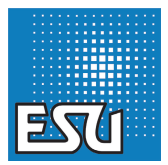

P/N 01707-04655

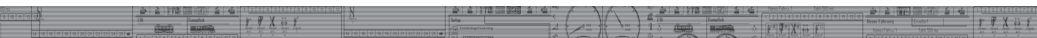

### Inhaltsverzeichnis

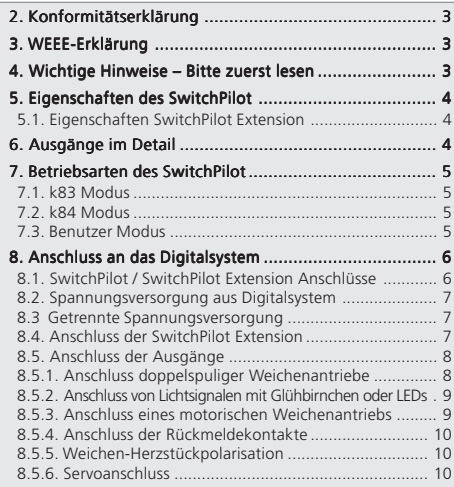

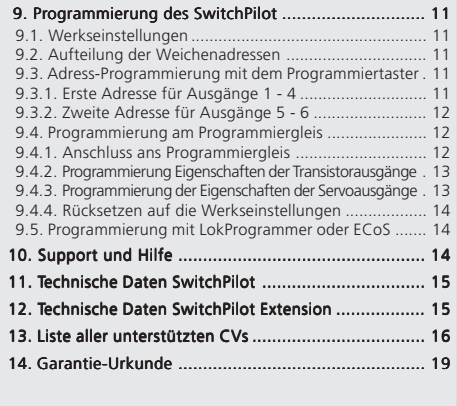

Copyright 1998 - 2007 by ESU electronic solutions ulm GmbH & Co KG. Irrtum, Änderungen die dem technischen Fortschritt dienen, Liefermöglichkeiten und<br>alle sonstigen Rechte vorbehalten. Elektrische und mechanische Maßangab den durch nicht bestimmungsgemäßen Gebrauch, Nichtbeachtung dieser Anleitung, eigenmächtige Umbauten u. ä. ist ausgeschlossen. Nicht geeignet für Kinder unter 14 Jahren. Bei unsachgemäßem Gebrauch besteht Verletzungsgefahr.

Märklin ist ein eingetragenes Warenzeichen der Firma Gebr. Märklin und Cie. GmbH, Göppingen. RailCom ist ein eingetragenes Warenzeichen der Firma Lenz Elektronik GmbH, Giessen. Alle anderen Warenzeichen sind Eigentum ihrer jeweiligen Rechteinhaber.<br><u>Lenz Elektronik GmbH, Giessen.</u> Alle anderen Warenzeichen sind Eigentum ihrer jeweiligen Rechteinhaber.<br>ESU electronic

vorherige Ankündigung an jedem der in der Dokumentation beschriebenen Produkte Änderungen und Verbesserungen vorzunehmen.

Vervielfältigungen und Reproduktionen dieser Dokumentation in jeglicher Form bedürfen der vorherigen schriftlichen Genehmigung durch ESU.

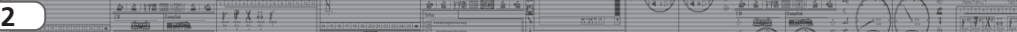

# Konformitätserklärung

 $\overline{\phantom{a}}$ 

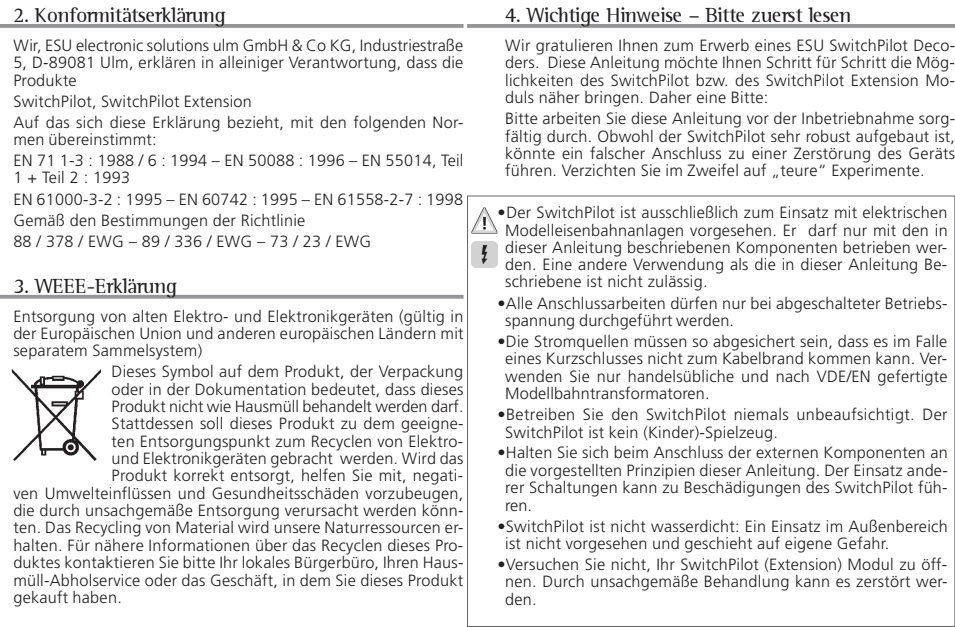

### 5. Eigenschaften des SwitchPilot

Der SwitchPilot wird auf Ihrer Modellbahnanlage zum Schalten von Weichen, Signalen, Magnetischen Entkupplern, Glühbirnchen und anderer stationärer Verbraucher eingesetzt.

Hierzu besitzt er vier Ausgänge zum Schalten von bis zu 4 doppelspuligen Magnetartikeln (z. B. Weichen) oder 8 Verbrauchern wie Entkupplungsgleisen oder Glühbirnchen. Jeder Ausgang kann individuell auf Dauer- oder Impulsbetrieb mit variabler Impulsdauer oder auf Blinkbetrieb programmiert werden.

Dies ermöglicht den Anschluss von Glühbirnchen oder LEDs ohne zusätzliche Relais. Ein "Zoom"-Effekt verhilft zu vorbildgetreu auf- und abblendenden Signalen.

Darüber hinaus können bis zu zwei handelsübliche RC-Servos aus dem Modellbaubereich direkt angeschlossen und einzeln in der Drehgeschwindigkeit und Endstellung an die Bedürfnisse angepasst werden.

Der SwitchPilot kann wahlweise direkt vom Digitalsystem oder von einer externen Gleich- oder Wechselspannungsquelle versorgt werden.

Der SwitchPilot ist multiprotokollfähig und kann sowohl mit Zentralen nach dem Märklin®-Motorola® System (z.B. 6021, Central Station®) als auch DCC konformen Zentralen verwendet werden. Hierbei muss der SwitchPilot normgemäß mit Magnetartikeladressen angesprochen werden.

Dank eingebautem DCC RailCom® -Sender kann bei Verwendung geeigneter Antriebe die Stellung der Weiche an das System rückgemeldet werden. Eine ESU ECoS-Zentrale kann dann z.B. die manuelle Veränderung der Weichenstellung anzeigen.

Der SwitchPilot verfügt über eine Vollweggleichrichtung. Auf separate "Power-Module" kann verzichtet werden. Darüber hinaus sind die Transistor-Ausgänge des SwitchPilot gegen Überlast und Kurzschluss elektronisch geschützt.

#### **5.1. Eigenschaften SwitchPilot Extension**

Zum Schalten motorischer Weichenantriebe oder zur Herzstückpolarisierung benötigen Sie Relais, die potentialfrei schalten können. Hierzu kann jeder SwitchPilot mit einem SwitchPilot Exten sion Modul ergänzt werden, welches seitlich angesteckt wird und von diesem versorgt wird.

Jedes SwitchPilot Extension Modul besitzt 4 mal 2 Relaisausgänge, die parallel zu den entsprechenden Ausgängen des SwitchPilot geschaltet werden. Dies entspricht dem bekannten k84-Antrieb.

### 6. Ausgänge im Detail

Der SwitchPilot beinhaltet insgesamt acht Transistorausgänge, welche in den vier Doppelgruppen 1 bis 4 gruppiert sind. Jede Gruppe beinhaltet zwei Ausgänge, Out A und Out B. Hierzu kom men noch zwei Servoausgänge.

Die Transistorausgänge können entweder als Dauer- oder Impuls ausgang oder Wechselblinker konfiguriert werden.

#### Impulsausgang:

Ist für den Ausgang der Impulsbetrieb eingestellt, so wird der Ausgang eingeschaltet (aktiviert), sobald ein Schaltbefehl emp fangen wird. Gleichzeitig läuft eine Stoppuhr an: Die Einschalt zeit (die Impulsdauer) wird durch einen einprogrammierten Wert bestimmt. Der Ausgang kann nicht länger (oder kürzer) aktiv sein als dieser Wert. Wird nun die Taste losgelassen, bevor die Impulszeit erreicht wurde, so bleibt der Ausgang so lange aktiv, bis die voreingestellte Zeit erreicht wurde. Wird die Taste länger gedrückt als die Impulszeit, so wird der Ausgang ausgeschaltet, obwohl die Taste weiterhin gedrückt wird.

Durch die Begrenzung der Impulszeit wird ein Durchbrennen von Magnetartikeln verhindert.

Die Impulsdauer kann auf Wunsch so eingestellt werden, dass die Ausgänge so lange aktiv sind, wie die entsprechende Taste am Bedienpult gedrückt wird. Diese Betriebsart ist kompatibel mit Märklin® k83 Decoder.

#### Dauerausgang:

Hierbei wird beim Drücken der entsprechenden Taste am Bedien pult (z.B. "rot" bei Märklin® Zentralen oder "+" bei Lenz Digital Plus®) der erste Ausgang Out A eingeschaltet. Er bleibt so lange

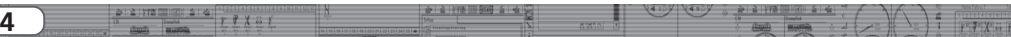

# Betriebsarten des SwitchPilot

aktiv, bis durch Drücken der zugeordneten Taste der Ausgang Out B des gleichen Ausgangs aktiviert bleibt. Out A und Out B verhalten sich wie ein Wechselschalter.

Diese Betriebsart entspricht logisch dem Märklin® k84 Decoder.

#### Wechselblinker:

In dieser Betriebsart werden die Klemmen Out A und Out B eines Ausgangs abwechselnd geschaltet. Hiermit lassen sich hervorragend Andreaskreuze an Bahnübergängen beleuchten.

Die Einschaltdauer kann wie die Impulsdauer im Impulsbetrieb bestimmt werden.

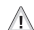

Je nach Impulsdauer oder im Dauerbetrieb kann es vorkommen, dass mehrere Ausgänge gleichzeitig aktiv sind. Sie dürfen mit den angeschlossenen Verbrauchern die Gesamtbelastbarkeit des Decoders von 3,0A nicht überschreiten.

### 7. Betriebsarten des SwitchPilot

Der SwitchPilot besitzt einen Betriebsartenschalter, mit dem Sie ganz einfach die gewünschte Betriebsart direkt einstellen können (vgl. Abb. 1). In den meisten Standardanwendungen ist eine "Programmierung" daher nicht nötig.

Der Betriebsartenschalter wirkt nur auf die vier Doppeltransistorausgänge 1 bis 4. Die Servoausgänge 5 und 6 werden hiervon nicht beeinflusst.

#### **7.1. k83 Modus**

Stellen Sie den Schiebeschalter auf K83, so werden die Ausgänge 1 bis 4 auf Impulsbetrieb umgestellt, unabhängig von den programmierten Eigenschaften. Der SwitchPilot verhält sich exakt wie ein Märklin® K83. Verwenden Sie diesen Modus, wenn Sie Weichen mit herkömmlichen Doppelspulenantrieben einsetzen.

#### **7.2. k84 Modus**

Im K84-Modus werden die Ausgänge 1 bis 4 unabhängig von den softwareseitigen Einstellungen auf Dauerausgang umgeschaltet. Der SwitchPilot verhält sich dann wie ein Märklin® K84.

Verwenden Sie diesen Modus, wenn Sie ausschließlich Verbraucher wie LEDs oder Glühlampen schalten möchten und keine weiteren, spezifischen Programmierungen vornehmen möchten.

#### **7.3. Benutzer Modus**

Der Benutzermodus wird eingeschaltet, indem der Betriebsartenschalter auf die mittlere Stellung User gestellt wird. Nur in diesem Modus befolgen die Ausgänge  $1 - 4$  die softwareseitig möglichen Einstellungen.

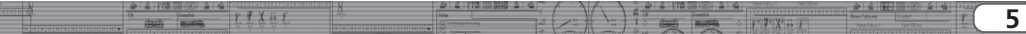

# Anschluss an das Digitalsystem

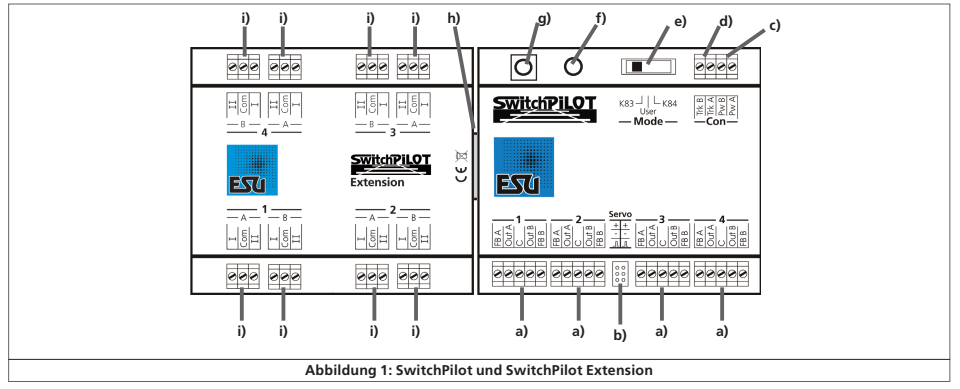

### 8. Anschluss an das Digitalsystem

Wir empfehlen Ihnen, den SwitchPilot zunächst komplett einzustellen, und dann erst in die Anlage einzubauen.

#### **8.1. SwitchPilot / SwitchPilot Extension Anschlüsse**

Abbildung 1 zeigt den SwitchPiloten zusammen mit dem optionalen SwitchPilot Extension Modul.

a) An die mit 1 bis 4 beschrifteten Schraubanschlussklemmen für die (Transistor)ausgänge 1 bis 4 werden Weichen, Signale, Entkuppler und ähnliche Verbraucher angeschlossen. Die jeweiligen Klemmen FBA und FBB werden zur Rückmeldung der Weichenstellung an von der Weiche an den SwitchPilot benötigt.

- b) Dieser Stiftleistenblock dient zum Anschluss zweier handelüblicher RC-Servos (z.B. Graupner®, Futaba® oder ESU) und bildet die Ausgänge 5 und 6 des SwitchPilot.
- c) An die Klemmen Pw A und Pw B wird die Spannungsversorgung des SwitchPilot und aller daran angeschlossenen Verbraucher angeschlossen. Sie können hierzu Gleich- oder Wechselspannungstrafos verwenden oder direkt den Digitalstrom von den Schienen benützen.
- d) Mit den Schraubklemmen Trk A und Trk B wird der SwitchPilot mit dem Leistungsausgang (Booster) der Digitalzentrale verbunden, von welcher er seine Befehle erhält.
- e) Mit dem Betriebsartenschalter wählen Sie zwischen den möglichen Betriebsarten K83, Benutzermodus und K84-Modus (vgl. Abschnitt 7)
- f) Die Leuchtdiode dient gemeinsam mit dem

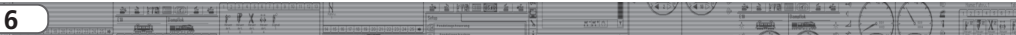

- g) Programmiertaster zum Einstellen der Digitaladresse des SwitchPiloten. Dieser Vorgang wird in Abschnitt (9.3) beschrieben.
- h) Erweiterungsbuchse / Stecker : Hier werden SwitchPilot und SwitchPilot Extension zusammengesteckt.
- i) Die mit 1 bis 4 bezeichneten Ausgänge bieten jeweils einen Relaisausgang A und B an, die gemeinsam geschaltet werden. Jeder Relaisausgang korrespondiert mit dem entsprechenden Ausgang des SwitchPilots: Wenn der Ausgang Out A des Ausgangs am SwitchPilot aktiv ist, so sind jeweils die Klemmen 1 und COM des Relaisausgangs geschaltet. Ist am SwitchPilot der Ausgang Out B aktiv, sind die Klemmen 2 und COM verbunden. Die Relais-Ausgänge verhalten sich hierbei im Unterschied zu den Transistorausgängen stets wie Dauerausgänge.

#### **8.2. Spannungsversorgung aus Digitalsystem**

Für kleinere Anlagen mit wenigen gleichzeitig geschalteten Verbrauchern kann die Versorgung von SwitchPilot und daran angeschlossener Verbraucher direkt von der Digitalzentrale erfolgen.

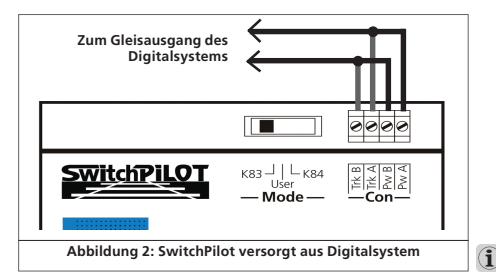

Die Schraubklemmen Pw A und Pw B werden hierbei parallel zu den Klemmen Trk A und Trk B geschaltet.

### **8.3 Getrennte Spannungsversorgung**

Für größere Anlagen, mit vielen gleichzeitig Aktiven, durch SwitchPilot Decoder versorgten Verbraucher empfehlen wir die Benutzung einer getrennten Stromversorgung, da hierbei die zum Schalten nötige Energie nicht vom Gleis entnommen wird und somit den Boosterausgang entlastet.

Verwenden Sie nur handelsübliche Modellbahntransformatoren, und beachten Sie die in Abschnitt 11 angegebenen Maximalspannungen, um Beschädigungen zu vermeiden.

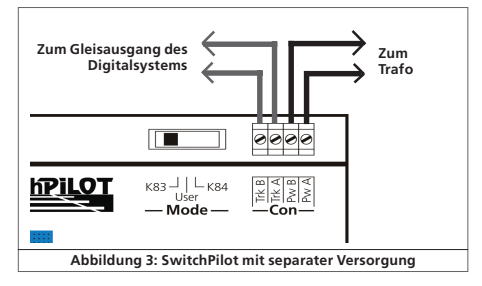

### **8.4. Anschluss der SwitchPilot Extension**

Das SwitchPilot Extension Modul wird seitlich links an den SwitchPiloten angedockt; hierzu die beiden Module mit den 8 poligen Steckern gegeneinander drücken, bis die Rastnasen der Stecker einrasten.

Vergleichen Sie hierzu bitte Abbildung 1.

Die interne Logik und Relais des SwitchPilot Extension Moduls werden vom SwitchPiloten mitversorgt.

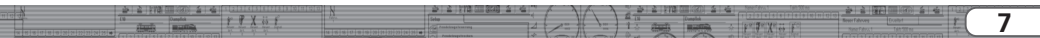

# Anschluss der Ausgänge

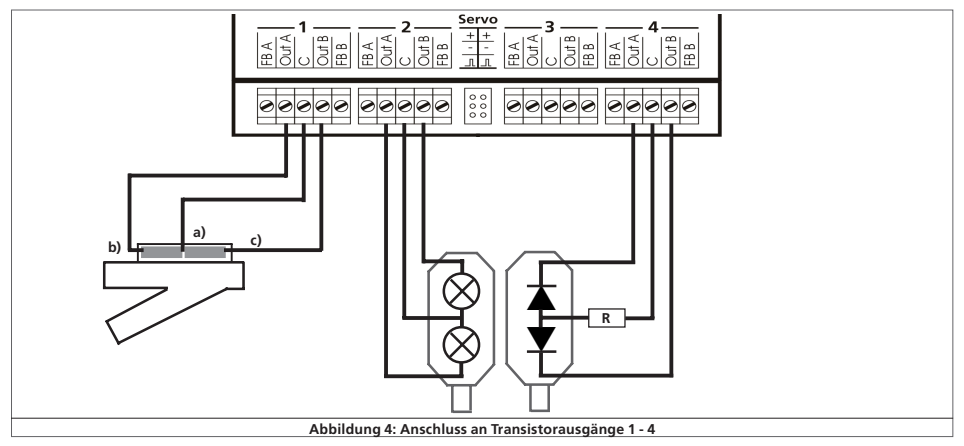

#### **8.5 Anschluss der Ausgänge**

#### **8.5.1. Anschluss doppelspuliger Weichenantriebe**

Es lassen sich alle handelsüblichen Doppelspulen Weichenantriebe der bekannten Hersteller mit dem SwitchPilot verwenden. Abbildung 4 zeigt den Anschluss an Ausgang 1:

- a) Der gemeinsame Anschluss der beiden Spulen wird mit der Schraubklemme C verbunden.
- b) Das Kabel der ersten Antriebsspule wird mit Klemme Out A verbunden.
- c) Das Kabel der zweiten Antriebsspule wird mit Klemme Out B verbunden.

Entspricht die Schaltstellung nach Betätigen der Weiche an Ihrem Bedienpult nicht ihren Wünschen (sind also Abzweig- und Geradeausstellung vertauscht), so tauschen Sie bitte einfach die Kabel an den beiden Klemmen Out A und Out B.

Auch PECO-Weichenantriebe können mit dem SwitchPilot benützt werden. Allerdings ist deren Stromverbrauch so hoch, dass Sie den Überstromschutz des SwitchPiloten für diese Antriebe anpassen müssen. Beachten Sie hierzu Abschnitt 9.4.2.

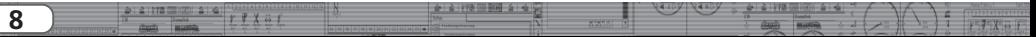

#### **8.5.2. Anschluss von Lichtsignalen mit Glühbirnchen oder LEDs**

Wenn Sie Lichtsignale mit Glühbirnchen oder Leuchtdioden verwenden, so müssen Sie den entsprechenden Ausgang auf Dauerbetrieb umstellen.

Verwenden Sie ein Lichtsignal mit Glühbirnchen, wie in Abbildung 4 am Ausgang 2 dargestellt, können Sie das Signal direkt verwenden.

Kommen dagegen Signale mit LEDs zum Einsatz, muss zwingend ein Vorwiderstand zur Strombegrenzung eingesetzt werden. Dies wird in Abbildung 4, Ausgang 4 dargestellt.

 $\mathbb{A}$ 

Prüfen Sie, ob in Ihr Signal ein Vorwiderstand eingebaut ist. Ein Betrieb ohne Vorwiderstand führt zur Zerstörung der LEDs!

Falls nicht eingebaut, müssen Sie einen externen Widerstand "R" zwischenschalten. Dieser sollte einen Wert zwischen 1 kOhm und 2,2 kOhm aufweisen, je nach Versorgungsspannung und der gewünschten Helligkeit.

Die Schraubklemme C jedes Ausgangs führt positives Potential.  $\bf \hat{1}$ Daher muss die Kathode der LEDs mit den Klemmen Out A bzw. Out B verbunden werden.

#### **8.5.3. Anschluss eines motorischen Weichenantriebs**

Der SwitchPilot kann mit Hilfe des SwitchPilot Extension Moduls auch motorische Weichenantriebe ansteuern. Bei diesen Antrieben ändert eine Umpolung der Betriebsspannung des Elektromotors die Drehrichtung des Motors womit die Weiche oder das Signal aus der einen Lage in die andere gebracht wird.

Verwenden Sie nur Weichenantriebe mit Endabschaltung, um ein Durchbrennen des Motors zu verhindern. Die Relaisausgänge des SwitchPilot Extension Moduls schalten stets die Spannung zum Verbraucher durch.

Ein Motorischer Weichenantrieb wird wie in Abb. 5 angeschlossen und verdrahtet. Die beiden Versorgungs-Zuleitungen für den Antrieb müssen an eine Gleichspannungsquelle angeschlossen werden und belasten den Digitalstrom somit nicht.

Bitte beachten Sie die in der Anleitung Ihres Antriebs angegebenen Maximalwerte für die Versorgungsspannung.

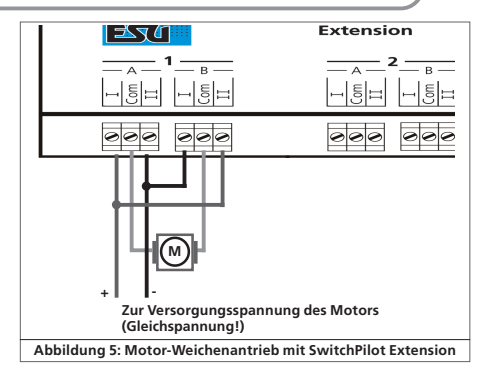

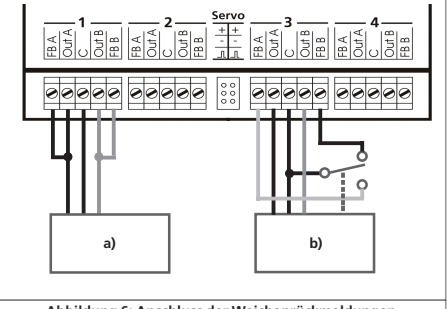

**Abbildung 6: Anschluss der Weichenrückmeldungen**

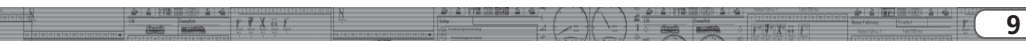

#### **8.5.4. Anschluss der Rückmeldekontakte**

Der SwitchPilot kann die tatsächliche Weichenstellung über RailCom® an die Digitalzentrale zurückmelden. Hierzu muss allerdings die Weiche über entsprechende Rückmeldekontakte verfügen. Abbildung 6 auf Seite 9 verdeutlicht die Situation:

- a) Anschluss einer endabgeschalteten Weichenantriebs. Verbinden Sie die Klemmen Out A mit der Klemme FB A sowie Out B mit FB B.
- b) Anschluss an Antriebe mit separaten Rückmeldekontakten: Hier verbinden Sie die beiden Rückmeldekontakte jeweils mit den Klemmen FB A bzw. FB B, und den gemeinsamen Pol der Rückmelder mit der Klemme C.

Es hängt von Ihrer Digitalzentrale ab, ob und wie Sie die Rückmeldeinformationen anzeigen lassen können. Die ESU ECoS®- Zentrale kann ab Softwarestand 1.1.0 den Zustand der Weichen auf dem Weichenpanel anzeigen.

#### **8.5.5. Weichen-Herzstückpolarisation**

Mit Hilfe der Relais-Ausgänge der SwitchPilot Extension können auch Weichen-Herzstücke polarisiert werden.

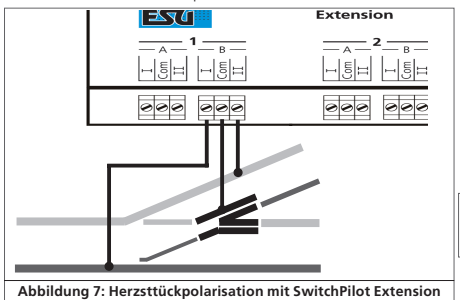

#### **8.5.6. Servoanschluss**

Eine Besonderheit stellen die beiden Servoausgänge des SwitchPilot dar. Diese Ausgänge funktionieren unabhängig von den Ausgängen 1 bis 4, können aber auch parallel zu den Ausgängen 1 und 2 betrieben werden. Dies ermöglicht es beispielsweise, einen Servoantrieb für die Weichenstellung zu benutzen und gleichzeitig mit den Transistorausgängen das entsprechende Signal hierzu zu stellen.

Es können alle handelsüblichen RC-Modellbauservos mit dreipoligem Anschluss und positivem Impuls verwendet werden. Der SwitchPilot versorgt die Servos mit 5V.

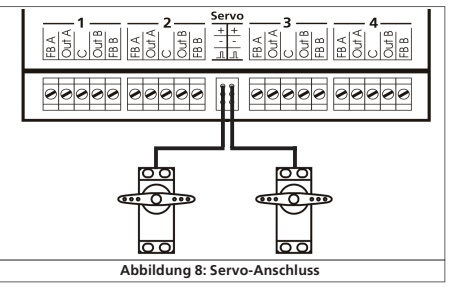

Stecken Sie das Anschlusskabel des des Servos einfach in die entsprechende Buchse des SwitchPilot. Der Impulsausgang des Servos ist normalerweise das weiße bzw. orange Kabel.

Beachten Sie die Anschlusszeichnung auf dem Gehäuse des SwitchPilot. Ein falscher Anschluss kann Servo oder SwitchPilot zerstören!

Die Servoausgänge können individuell konfiguriert werden, sie-<br>he Abschnitt 9.4.3.

÷  $Y^T$   $\overline{Y}^T$   $X^T$   $\overline{G}$   $\overline{Y}$ 

# Programmierung

### 9. Programmierung des SwitchPilot

Zunächst müssen Sie festlegen, auf welche Weichennummern die Schaltausgänge "reagieren" sollen, in dem Sie dem SwitchPilot eine Adresse geben. Die Adressvergabe geschieht am einfachsten mit Hilfe des Programmiertasters, beachten Sie hierzu Abschnitt 9.3.

Anschließend können Sie durch Programmierung verschiedener CVs das Verhalten der Ausgänge beeinflussen.

Die daneben angebotenen CVs zur Erweiterten Einstellung können über alle DCC-fähigen Digitalzentralen erreicht werden Eine Programmierung mit reinen Motorola®-Zentralen (wie 6021, Märklin® Central Station® ist nicht möglich.

Obwohl eine CV-Programmierung nicht möglich ist, kann im Motorola®-Betrieb über den Betriebsartenschalter ein K83- bzw. K84-kompatibler Betriebsmodus erreicht werden.

#### **9.1. Werkseinstellungen**

Ab Werk sind die Ausgänge 1 bis 4 den Weichennummern 1 bis 4 zugeordnet, wobei alle auf Impulsbetrieb mit einer Impulslänge von 520 mS programimiert sind. Die beiden Servoausgänge hören auf die Weichennummern 5 und 6 und benötigen jeweils 3,75 Sekunden für eine volle Bewegung, wobei beide Endstellungen bei ungefähr 50% des möglichen Servoweges liegen.

Mit Ausnahme der Adresse (Weichennummern) befolgt der  $\mathbf{f}$ SwitchPilot die CV-Einstellungen nur im Benutzer Betriebsmodus.

#### **9.2. Aufteilung der Weichenadressen**

In Digitalsystemen werden Weichen in Vierergruppen zusammengefasst. Die Weichen 1 – 4 bilden die erste Gruppe, die Weichen 5 – 8 die weite Gruppe, usw. Je nach Digitalsystem variiert die Anzahl der verfügbaren Gruppen: So sind bei Märklin® Digital insgesamt 64 Gruppen (und somit 256 Weichen) verfügbar, während der SwitchPilot im DCC-Betrieb bis zu 511 Gruppen (und somit 2044 Weichen) unterstützt.

Jedem SwitchPilot lässt sich eine solche Gruppe – hier als Adresse bezeichnet - zuordnen. Es sind also für die Ausgänge 1 bis 4 des SwitchPilot z.B. die Nummern 1 – 4, 5 – 8, 9 – 12 und so weiter möglich, bis hin zu 2041 – 2044 (im DCC-Betrieb). Die gewünschte Adresse wird in den CVs 1 und 9 gespeichert.

Die meisten Digitalsysteme (darunter auch die ECoS) zeigen auf

den Bedienpaneln nicht die Adressen, sondern die Weichennummern an.

Für die die beiden Servoausgänge kann eine eigene Weichenadresse vergeben werden, die in CV 35 / 36 abgelegt wird. Der SwitchPilot unterstützt also zwei getrennte Adressen.

#### **9.3. Programmierung der Adressen mit dem Programmiertaster**

Sie können die Adresse(n) mit Hilfe des Programmiertaster ohne aufwändige Programmierung auf dem Programmiergleis direkt programmieren. Dies ist die empfohlene Vorgehensweise.

Sie müssen dieses Verfahren benützen, wenn Sie mit Märklin® Motorola® Zentralen arbeiten (6021, Central Station®) oder aber die Adresse des Decoders im bereits eingebauten Zustand ändern möchten.

#### **9.3.1. Erste Adresse für Ausgänge 1 - 4**

- 1. Wählen Sie an Ihrem Digitalsystem die Weichennummer (Weichenadresse), die Sie dem ersten Ausgang des SwitchPilot geben möchten. Gehen Sie laut Anleitung Ihres Handreglers / Digitalzentrale so vor, als ob Sie die entsprechende Weiche schalten möchten. (Für ECoS-Benutzer: Siehe Handbuch Abschnitt 13ff)
- 2. Schalten Sie die Spannungsversorgung Ihrer Modellbahnanlage ein.
- 3. Betätigen Sie den Programmiertaster und halten Sie ihn so lange gedrückt, bis (nach ungefährt zwei Sekunden) die LED wie folgt blinkt: *Kurz, Pause, Kurz, Pause,* usw.
- 4. Sie können dann die Taste loslassen, der Decoder befindet sich nun im Lernbetrieb.
- 5. Schalten Sie an Ihrem Handregler bzw. Digitalsystem die in Schritt 1 gewählte Weiche. Es spielt keine Rolle, ob von "Abzweig" nach "Gerade" oder umgekehrt.

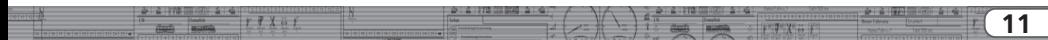

# Programmierung

- 6. Hat der Decoder die Adresse verstanden, so quittiert er dies indem die LED etwa 1 Sekunde dauerhaft aufleuchtet.
- 7. Der SwitchPilot schaltet danach in den normalen Betriebsmodus, die LED erlischt.

Sollten Sie versehentlich eine andere als die erste Weiche einer Vierergruppe zum Programmieren benützt haben, wird automatisch die korrekte Gruppe erkannt und programmiert.

#### **9.3.2. Zweite Adresse für Ausgänge 5 - 6**

Die zweite Adresse wird für die (Servo)-Ausgänge 5 und 6 benützt. Wählen Sie hier stets Weichennummern, die am Anfang einer Vierergruppe stehen, also z.B. 1 und 2, 5 und 6, 9 und 10. 13 und 14, usw.

- 1. Wählen Sie an Ihrem Digitalsystem die Weichennummer (Weichenadresse), die Sie dem Ausgang 5 (erstes Servo) des SwitchPilot geben möchten. Gehen Sie laut Anleitung Ihres  $\langle 1 \rangle$ Handreglers / Digitalzentrale so vor, als ob Sie die entsprechende Weiche schalten möchten. (Für ECoS-Benutzer: Siehe Handbuch Abschnitt 13ff)
- 2. Schalten Sie die Spannungsversorgung Ihrer Modellbahnanlage ein.
- 3. Betätigen Sie den Programmiertaster und halten Sie ihn so lange gedrückt, bis (nach ungefährt vier Sekunden) die LED wie folgt blinkt: *Kurz, Kurz, Pause, Kurz, Kurz, Pause*, usw.
- 4. Sie können dann die Taste loslassen, der Decoder befindet sich nun im Lernbetrieb.
- 5. Schalten Sie an Ihrem Handregler bzw. Digitalsystem die in Schritt 1 gewählte Weiche. Es spielt keine Rolle, ob von "Abzweig" nach "Gerade" oder umgekehrt.
- 6. Hat der Decoder die Adresse verstanden, so quittiert er dies indem die LED etwa 1 Sekunde dauerhaft aufleuchtet.
- 7. Der SwitchPilot schaltet danach in den normalen Betriebsmodus, die LED erlischt.

\* \* \* \* \* \* \* \* \* \* \* \*

#### **9.4. Programmierung am Programmiergleis**

Zur Programmierung der Eigenschaften der Decoderausgänge muss der SwitchPilot am Programmiergleisausgang Ihres Digitalsystems programmiert werden. Zweckmäßigerweise erfolgt dies vor dem endgültigen Einbau auf der Anlage.

ECoS-Besitzer mit Firmware ab 1.1.0. können dank eingebauter RailCom® Technologie den SwitchPilot auch im eingebauten Zustand direkt programmieren und auslesen. Informieren Sie sich hierzu bitte im ECoS-Handbuch (bzw. deren Ergänzung).

#### **9.4.1. Anschluss ans Programmiergleis**

Schliessen Sie den SwitchPilot zur Programmierung wie in Abb. 10 gezeigt an ihr Digitalsystem an. In diesem Fall muss die Stromversorgung durch die Digitalzentrale erfolgen.

Der SwitchPilot beherrscht alle relevanten DCC Programmiermodi. Er sollte im DCC Direct Mode programmiert werden. Zum Einlesen der CVs müssen Sie am Ausgang 1 Out A einen Verbraucher anschließen, der mehr als 60 mA Strom zieht, z.B. ein größeres Glühbirnchen oder einen 180 Ohm / 1W Widerstand.

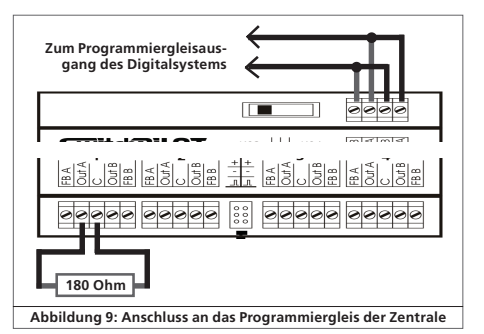

 $F = 7$   $X = 1$ 

 $\bf \hat{1}$ 

#### **9.4.2. Programmierung Eigenschaften der Transistorausgänge**

Zur Beschreibung der Eigenschaften der Transistorausgänge 1 bis 4 ist jedem eine Konfigurations-CV zugeordnet: CV 3 ist verantwortlich für Ausgang 1, CV 4 für Ausgang 2, CV 5 für Ausgang 3 und CV 6 für Ausgang 4.

Konfiguration eines Ausgangs auf Dauerimpulsfunktion (k83):

Schreiben Sie hierzu in die entsprechende Konfigurations-CV den Wert 0. Der Ausgang verhält sich dann so: Der Ausgang wird aktiviert, so lange Sie die entsprechende Taste am Bedienfeld drücken. Erst nach Loslassen wird der Ausgang sofort abgeschaltet. Dies ist z.B. für Entkupplungsgleise sinnvoll.

#### Ausgangskonfiguration auf Impulsdauer mit fester Länge:

Möchten Sie, dass der Ausgangsimpuls unabhängig von der Dauer des Tastendrucks eine feste Länge hat, schreiben Sie in die Konfigurations-CV einen Wert zwischen 2 und 31. Der Wert beschreibt die Impulslänge als Vielfaches von 65 ms. Je größer der Wert, desto länger der Impuls.

Beispiel:

Sie möchten einen Ausgangsimpuls von ungefähr einer Sekunde erhalten. Schreiben Sie hierzu den Wert 15 in die CV ( 16 \*  $65 \text{ ms} = 975 \text{ ms}$ 

#### Konfiguration eines Ausgangs für PECO Weichenantriebe:

Wenn Sie einen PECO-Weichenantrieb an den entsprechenden Ausgang anschließen möchten, schreiben Sie in die entsprechende Konfigurations-Variable den Wert 1. Dies passt den Überstromschutz an den erhöhten Strombedarf dieses Antriebs an.

#### Konfiguration eines Ausgangs als Wechselblinker:

Wenn Sie die beiden Transistoren jedes Ausgangs abwechselnd blinken lassen möchten (z.B. für Andreaskreuze), so schreiben Sie einen Wert zwischen 32 und 63 in die CV. Der Wert beschreibt die Einschaltdauer (Blinkdauer) als Vielfaches von 130 mS.

#### Konfiguration eines Ausgangs als Dauerausgang (k84):

Möchten Sie, dass immer abwechselnd einer der beiden Transistoren des Ausgangs aktiviert bleibt, bis der jeweils andere schaltet, so schreiben Sie bitte den Wert 64 in die Konfigurations variable.

#### "Zoom"-Effekt der Ausgänge konfigurieren:

Für besonders realistische Auf- und Abblendeffekte an Lichtsig nalen kann man jedem Ausgang auf Wunsch eine "Zoom"-Funktion mitgeben. Verantwortlich hierfür ist CV 34. Beachten Sie bitte die Tabelle in Abschnitt 12.

#### **9.4.3. Programmierung der Eigenschaften der Servoausgänge** Servogeschwindigkeit:

Für jeden der beiden Servoausgänge können Sie die Laufzeit des Servos von einer Endstellung in die andere einstellen. Damit sind vorbildgetreu langsame Bewegungsabläufe möglich.

Verantwortlich sind CV 37 und CV 40. Werte zwischen 0 und 63 sind möglich, als Vielfaches von 0.25 Sekunden. Mit dem Werks wert 15 benötigt ein Servo also 15 \* 0.25 = 3,75 Sekunden, um von einer Stellung in die andere zu gelangen.

Große Werte führen u. U. zu einer so geringen Geschwindigkeit, dass die Servomechanik ins "Stocken" kommt und keine saubere Drehbewegung mehr durchführen kann. Verringern Sie in sol chen Fällen die Werte oder versuchen Sie, ein mechanisch lang sameres Servo einzusetzen. Der SwitchPilot kann die mechani schen Eigenschaften des verwendeten Servos natürlich nicht ver ändern.

#### Servo-Endstellung:

Die Position des Servos für jede Endstellung kann in CV 38 und 39 bzw. CV 40 und 41 eingestellt werden. Der genaue Wert hängt vom verwendeten Servo und dessen Einbau ab. Dieser kann nur experimentell ermittelt werden.

Wenn Ihre Digitalzentrale Hauptgleisprogrammierung (Programming on the Mainline = PoM) unterstützt, können Sie die Abstimmung im laufenden Betrieb vornehmen. Verändern Sie den Inhalt der entsprechenden CV schrittweise, bis das Servo die gewünschte Stellung angenommen hat.

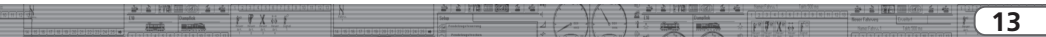

#### **9.4.4. Rücksetzen auf die Werkseinstellungen**

Sie können jederzeit die Werkseinstellungen wiederherstellen, wenn Sie einmal nicht mehr weiter wissen:

Schreiben Sie dazu in CV 08 den Wert 08

#### **9.5. Programmierung mit dem LokProgrammer oder ECoS**

Besitzer eines ESU-LokProgrammers oder einer ESU ECoS können ihren SwitchPilot Decoder besonders komfortabel programmieren. Die ECoS bringt ab Firmware 1.1.0 einen eigenen Programmiermodus für den SwitchPilot mit, beachten Sie hierzu bitte die Anleitung (Ergänzung) zu dieser Version.

LokProgrammer-Besitzer sollten stets die neueste PC-Software verwenden. Diese kann von unserer Internetseite stets kostenlos herunter geladen werden.

### 10. Support und Hilfe

Sollten Sie einmal nicht mehr weiter Wissen, so ist Ihr erster Ansprechpartner natürlich Ihr Fachhändler, bei dem Sie Ihren SwitchPilot-Decoder erstanden haben. Er ist Ihr kompetenter Partner bei allen Fragen rund um die Modellbahn.

Wir sind für Sie auf vielen Wegen erreichbar. Wir bitten Sie jedoch, falls möglich, uns entweder per E-Mail oder per Fax zu kontaktieren. E-Mails und Faxe werden in der Regel innerhalb von wenigen Tagen beantwortet. Bitte geben Sie stets auch eine Rückfaxnummer an oder eine eMail-Adresse, an die wir die Antwort richten können.

Die telefonische Hotline ist in der Regel stark frequentiert und sollte in der Regel nur bei besonderen Hilfewünschen in Anspruch genommen werden. Senden Sie uns bevorzugt eine E-Mail oder Fax oder besuchen Sie unsere Seite im Internet. Dort finden Sie schon einige Antworten und evtl. auch Hinweise unserer Kunden unter "Support / FAO", die Ihnen bestimmt weiter helfen.

Natürlich stehen wir Ihnen immer gerne zur Seite:

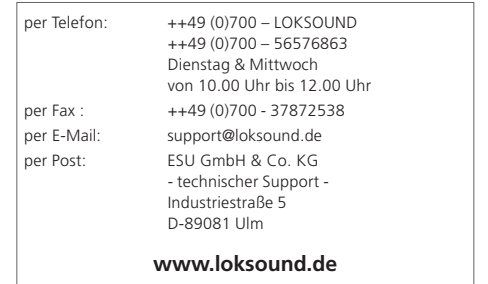

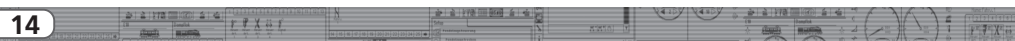

# Technische Daten

### 11. Technische Daten SwitchPilot

#### Betriebsarten:

- •NMRA/DCC "Accessory Decoder" kompatibel. Weichennummern 1 - 2044
- •Märklin® Motorola®kompatibel, bis Weichennummer 384. K83 kompatibel. K84 Logik
- •Versorgung durch Digitalzentrale oder separaten Gleich- oder Wechselspannungstrafo.
- •Maximale Eingangsspannung: 18V Wechselspannung oder 24V reine Gleichspannung.

#### Transistorausgänge 1 bis 4:

- •4 Ausgänge zu je zwei Transistoren, je mit 1,5A Dauer, 2,0A Spitze (20 Sekunden) belastbar.
- •Gesamtbelastbarkeit des Bausteins: 2,0A Dauer, 3,0A Spitze (20 Sekunden)
- •Ausgänge gegen Überlast und Kurzschluss geschützt.
- •Schaltdauer jedes Ausgangs von 0,06 s bis 2,00 s oder Dauerbetrieb einstellbar. Optional Blinklichtbetrieb und "Zoom"-Effekt für Beleuchtungseffekte.

#### Servoausgänge:

- •2 Servoausgänge für RC-Servos (z.B. Graupner® JR, Futaba® oder ESU), Impulsdauer zwischen 1,0 ms und 2,0 ms einstellbar, positiver Impuls. Drehgeschwindigkeit und Endlagen jeweils getrennt einstellbar.
- •Versorgung der Servos mit 5V stabilisiert. Maximaler Servostrom: 250 mA Dauer, 500 mA Spitze (20 Sekunden)

#### Rückmelder:

•Integrierte RailCom® Rückmeldung. Kann die Weichenstellung über das Gleis zurückmelden und z.B. an ECoS anzeigen.

 $FX 35f$ 

#### Größe in mm:

•ca. 86mm x 86mm x 25mm

### 12. Technische Daten SwitchPilot Extension

#### Betriebsarten:

•Zusatzmodul für SwitchPilot, wird durch diesen versorgt. Ralaisausgänge werden durch SwitchPilot angesteuert.

#### Ausgänge:

- •4 Relais mit jeweils zwei Ausgängen (2 x Wechsler), gemeinsam geschaltet, mit Schraubanschlussklemmen für potentialfreies Schalten oder Herzstückpolarisierung.
- •Maximale Belastbarkeit jedes Relaisausgangs: 30V Wechselspannung, 2 A Dauer .

 $7^{\circ}X^{\circ}$  of  $F$ 

**15**

Größe in mm:

•ca. 86mm x 86mm x 25mm

# 13. Liste aller unterstützten CVs

 $f X 31$ 

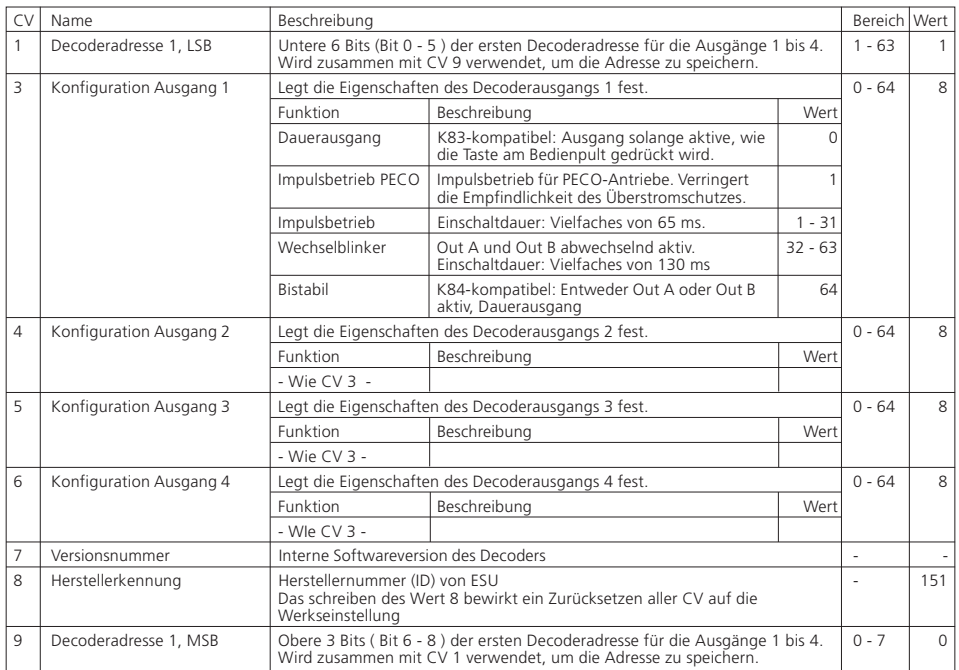

 $\left\langle \cdot \right\rangle = \left\{ \begin{array}{c} \frac{1}{2} & \frac{1}{2} \frac{1}{2} \$ 

ミット・ボ

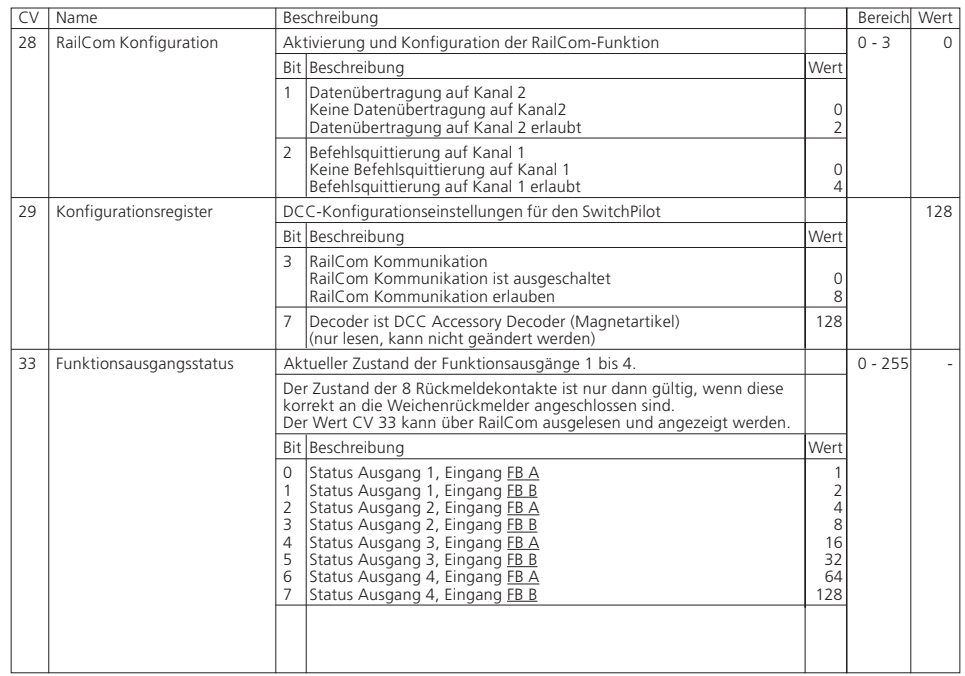

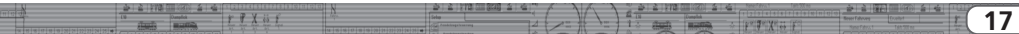

# Liste aller unterstützten CVs

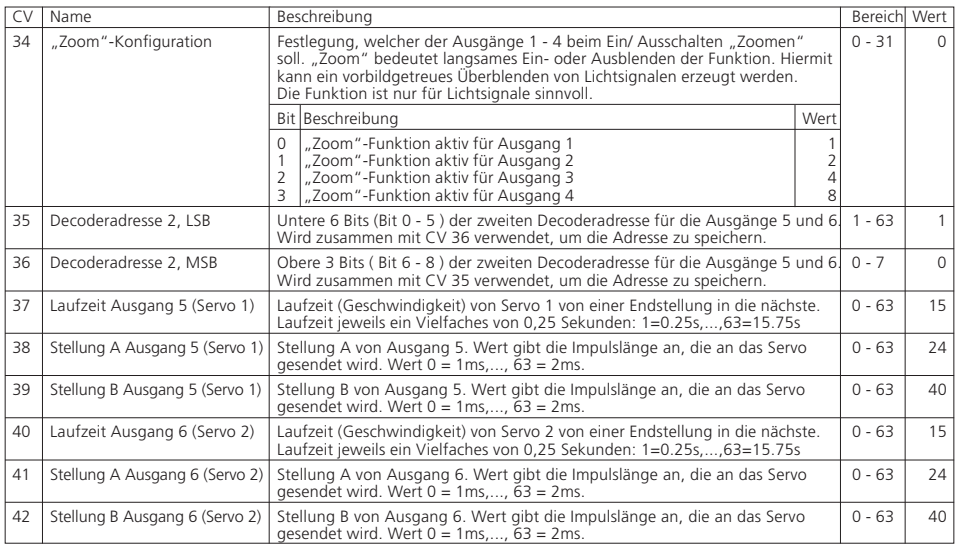

# 14. Garantie-Urkunde

#### **24 Monate Gewährleistung ab Kaufdatum**

#### Sehr geehrter Kunde,

herzlichen Glückwunsch zum Kauf eines ESU Produktes. Dieses hochwertige Qualitätsprodukt wurde mit fortschrittlichsten Fertigungsverfahren hergestellt und sorgfältigen Qualitätskontrollen und Prüfungen unterzogen.

Daher gewährt die Firma ESU electronic solutions ulm GmbH & Co. KG Ihnen beim Kauf eines ESUProduktes über die Ihnen gesetzlich zustehenden, nationalen Gewährleistungsrechte gegenüber Ihrem ESUFachhändler als Vertragspartner hinaus zusätzlich eine

#### **Hersteller – Garantie von 24 Monaten ab Kaufdatum.**

#### Garantiebedingungen:

- Diese Garantie gilt für alle ESU-Produkte die bei einem ESU-Fachhändler gekauft wurden.
- Garantieleistungen werden nur erbracht, wenn ein Kaufnachweis beiliegt. Als Kaufnachweis dient die vom ESU-Fachhändler vollständig ausgefüllte Garantie-Urkunde in Verbindung mit der Kaufquittung. Es wird empfohlen die Kaufquittung zusammen mit dem Garantiebeleg aufzubewahren.
- Die beiliegende Fehlerbeschreibung bitte möglichst präzise ausfüllen und ebenfalls mit einsenden.

#### Inhalt der Garantie / Ausschlüsse:

Die Garantie umfasst nach Wahl der Firma ESU electronic solutions ulm GmbH & Co. KG die kostenlose Beseitigung oder den kostenlosen Ersatz des schadhaften Teils, die nachweislich auf Konstruktions-, Herstellungs-, Material- oder Transportfehler beruhen. Hierzu müssen Sie den Decoder ordnungsgemäß frankiert an uns einsenden. Weitergehende Ansprüche sind ausgeschlossen.

### Die Garantieansprüche erlöschen:

- 1. Bei verschleissbedingter Abnutzung bzw. bei üblicher Abnutzung von Verschleissteilen
- 2. Bei Umbau von ESU Produkten mit nicht vom Hersteller freigegebenen Teilen
- 3. Bei Veränderung der Teile, insbesondere fehlendem Schrumpfschlauch, oder direkt am Decoder verlängerten Kabeln
- 4. Bei Verwendung zu einem anderen als vom Hersteller vorgesehenen Einsatzzweck
- 5. Wenn die von der Firma ESU electronic solutions ulm GmbH & Co. KG in der Betriebsanleitung enthaltenen Hinweise nicht eingehalten wurden.

Aus Haftungsgründen können an Bauteilen, die in Loks oder Wagen eingebaut sind keine Untersuchungen bzw. Reparaturen vorgenommen werden. Eingesendete Loks werden ungeöffnet retouniert. Die Garantiefrist verlängert sich durch die Instandsetzung oder Ersatzlieferung nicht.

Die Garantieansprüche können entweder bei Ihrem Händler oder durch Einsenden des reklamierten Produkts zusammen mit der Garantieurkunde, dem Kaufnachweis und der Fehlerbeschreibung direkt an die Firma ESU electronic solutions ulm GmbH & Co. KG gestellt werden:

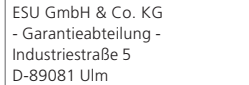

 $\frac{1}{2}$ 

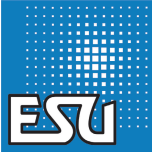

**THY GIF** 

**19**

# Rücksende-Begleitschein

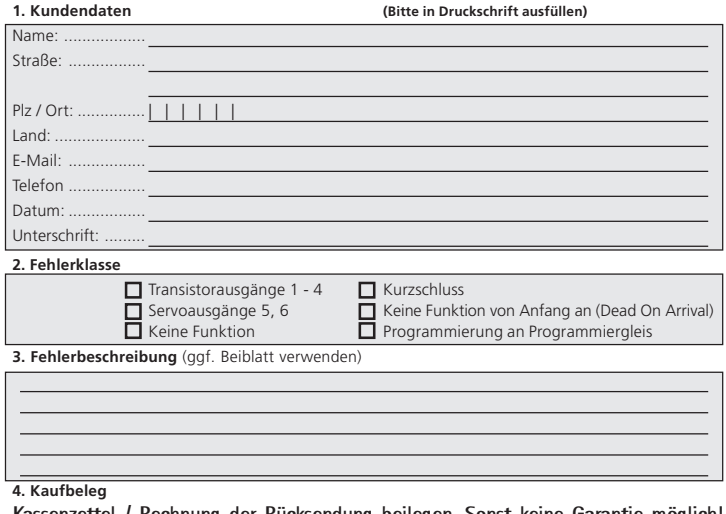

Kassenzettel / Rechnung der Rücksendung beilegen. Sonst keine Garantie möglich! **6. Händlerdaten**

Händlerstempel oder Adresse des Händlers

 $+ 1178 - 541 + 10$ 

 $\frac{1}{2}$ 

Ŧ  $F$  7  $X$  of

 $212178$  (2003)

 $f X S$